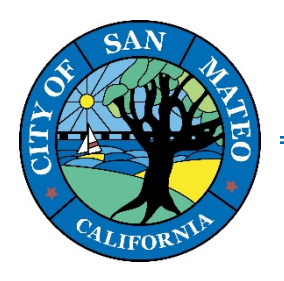

**330 W. 20th Avenue San Mateo, CA 94403 www.cityofsanmateo.org (650) 522-7172**

# **How to Schedule a Virtual Over-the-Counter Building Plan Review through CSS Portal**

- **1. Go to the CSS Portal Website[: https://css.cityofsanmateo.org/](https://css.cityofsanmateo.org/e)**
- **2. Log in to your account on the top right-hand corner.**

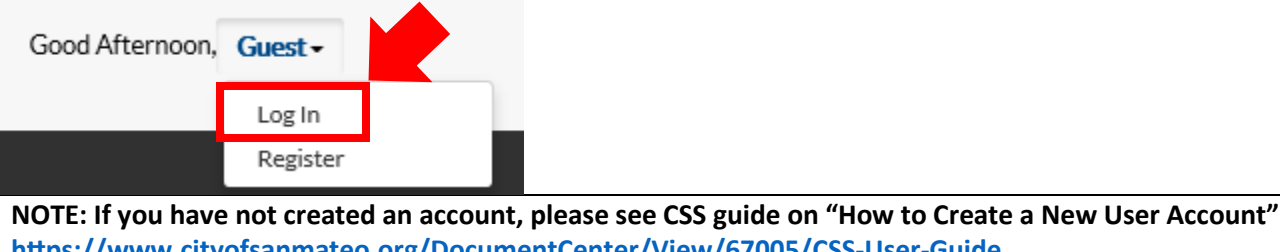

**[htps://www.cityofsanmateo.org/DocumentCenter/View/67005/CSS](https://www.cityofsanmateo.org/DocumentCenter/View/67005/CSS-User-Guide)-User-Guide**

**3. Once you are logged in, you will be directed to the homepage. There are two ways to sign up for a Virtual Overthe-Counter Review. You can click either the "Apply" tab or "Virtual Over-the-Counter Building Plan Review" box.**

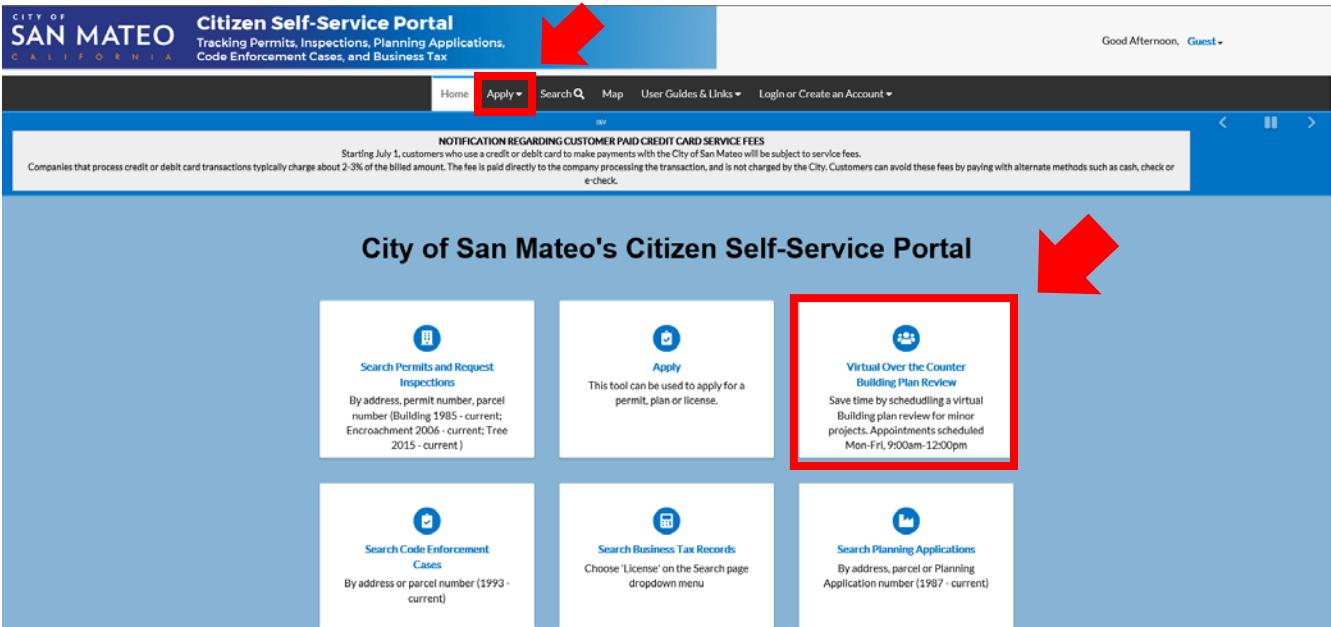

**NOTE: if you click the "Apply" tab, you will need to click Virtual Over-the-Counter Building Review in order to proceed to the application.**

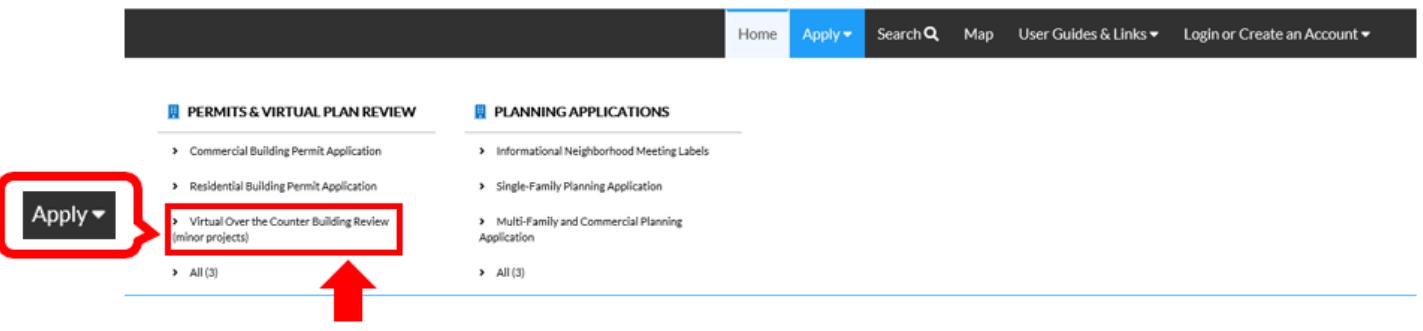

**4. LOCATIONS: Once you begin your application, you will be asked to enter the project address. Enter the address by following the steps below.** 

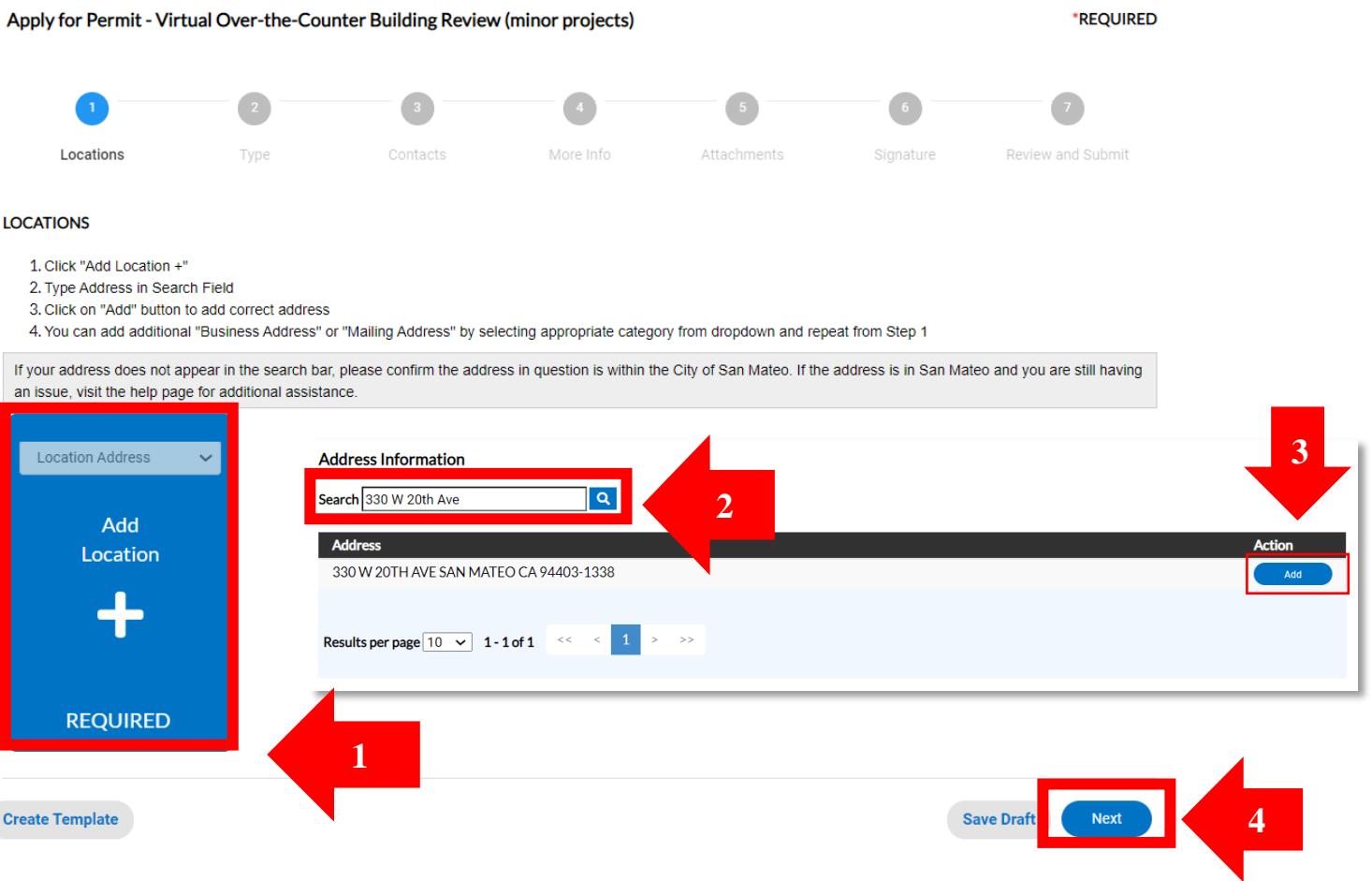

# **5. PERMIT DETAILS: Next, fill out the permit details by providing your project description (Scope of Work) and project valuation before clicking, "Next".**

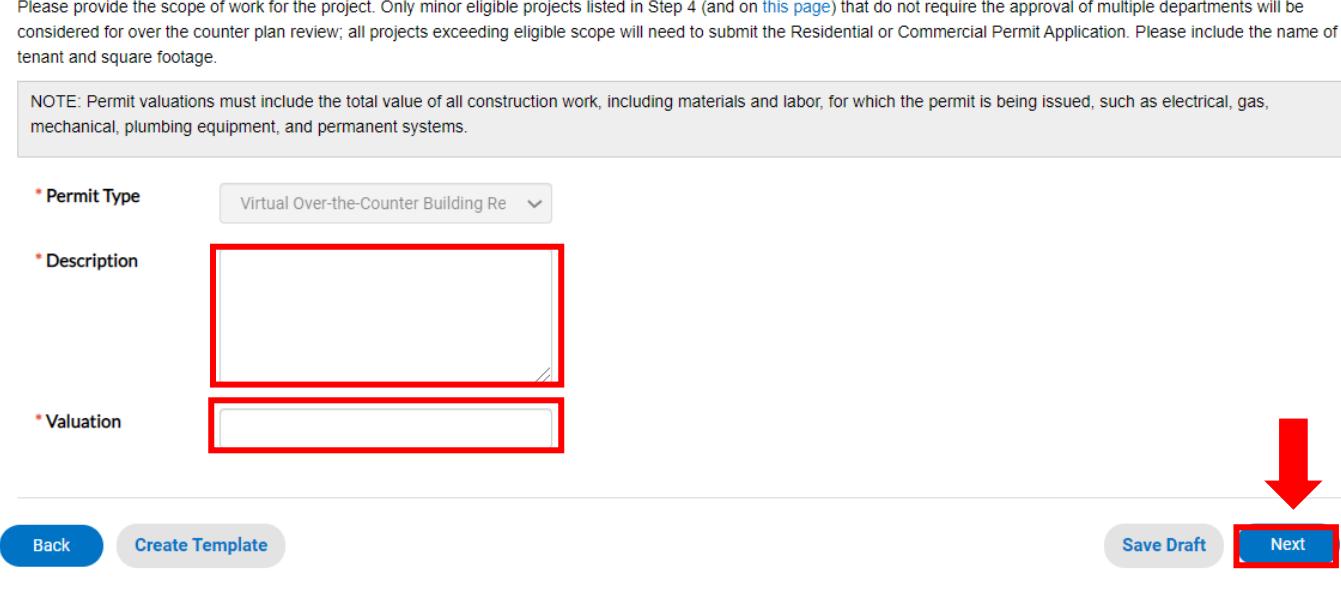

**6. CONTACTS: Add contact information. Please add contact information for any other individuals involved with this project (example: property owner, contractor, architects, etc.).**

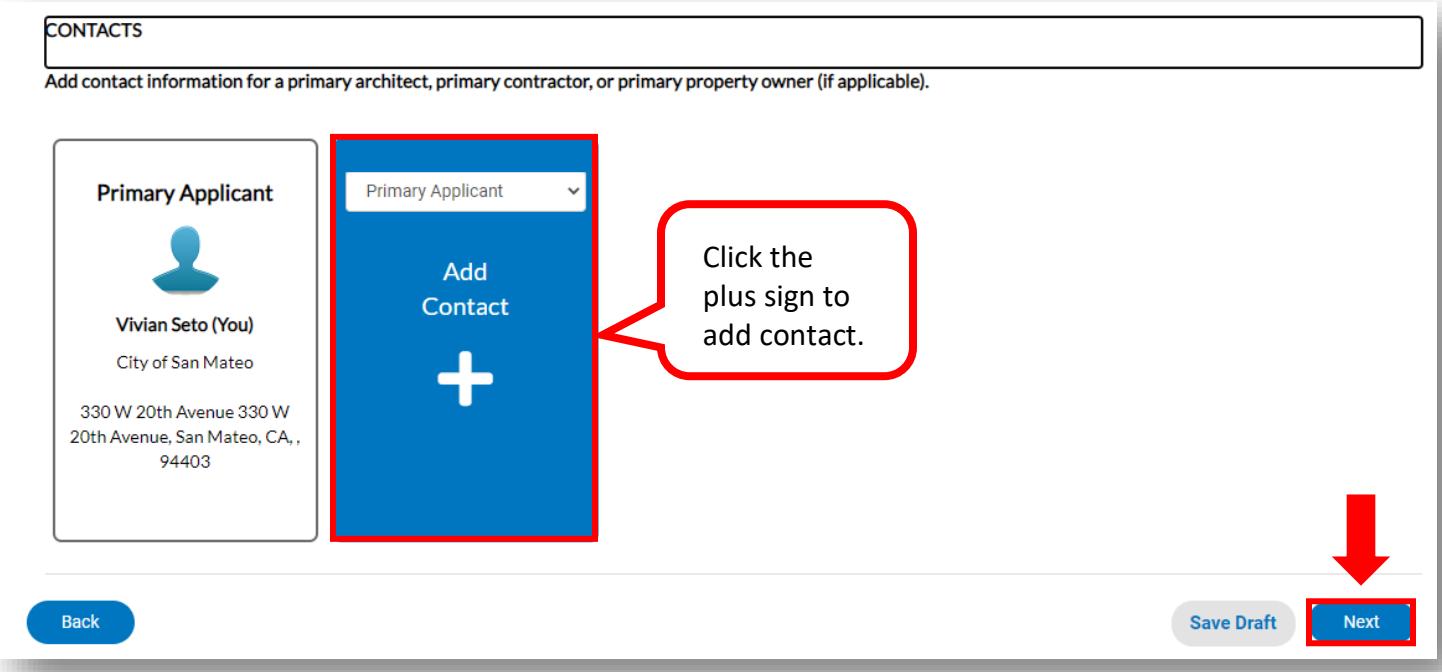

**PERMIT DETAILS** 

**7. PROJECT DETAILS: Click the eligible project type on the boxes below, you may click more than 1 box if the project is related to multiple project types. Any project that exceeds the scope of work below will not be eligible for a Virtual Over-the-Counter Plan Review. Please return to the home page to begin an application for the correct permit type.**

**MORE INFO** 

To qualify for a virtual over-the-counter plan review by the Building Division, your project must fall within the scope of work below. For projects exceeding the minor project scope parameters, applicants can instead apply for the appropriate residential or commercial building permit.

NOTE: The VOTC plan review is limited to 30 minutes or at the discretion of the plan reviewer.

#### **Project Details**

\*Select eligible project type(s):

Top | Main Menu

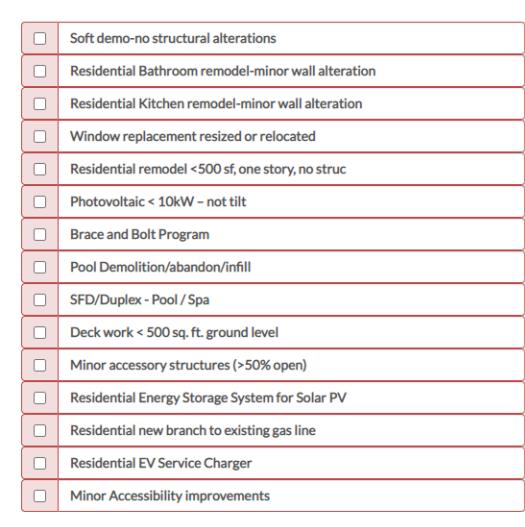

Select eligible project type(s): is required.

## **8. ATTACHMENTS: Add an attachment for the project you are submitting for virtual review. (example: building application, plans, T24 Hers Forms, etc.).**

#### **Attachments**

Attach all documents that are required for submittal and issuance of your building permit. You may drag and drop your documents or simply upload them, but all attachments must be in .pdf format.

For your convenience, a fillable permit application is linked here, along with a link to Frequently Asked Questions to help you understand what additional information you may need to provide. In order to receive a building permit for construction as an Owner-Builder, you must complete the Owner-Builder Declaration form.

For checklists and resources to ensure completeness of your plan submittal, please check out our Plan Review Checklists.

Once you have completed your necessary forms, be sure to save them before attaching to your application.

NOTE: Plans are required to complete your application and must follow these formatting guidelines.

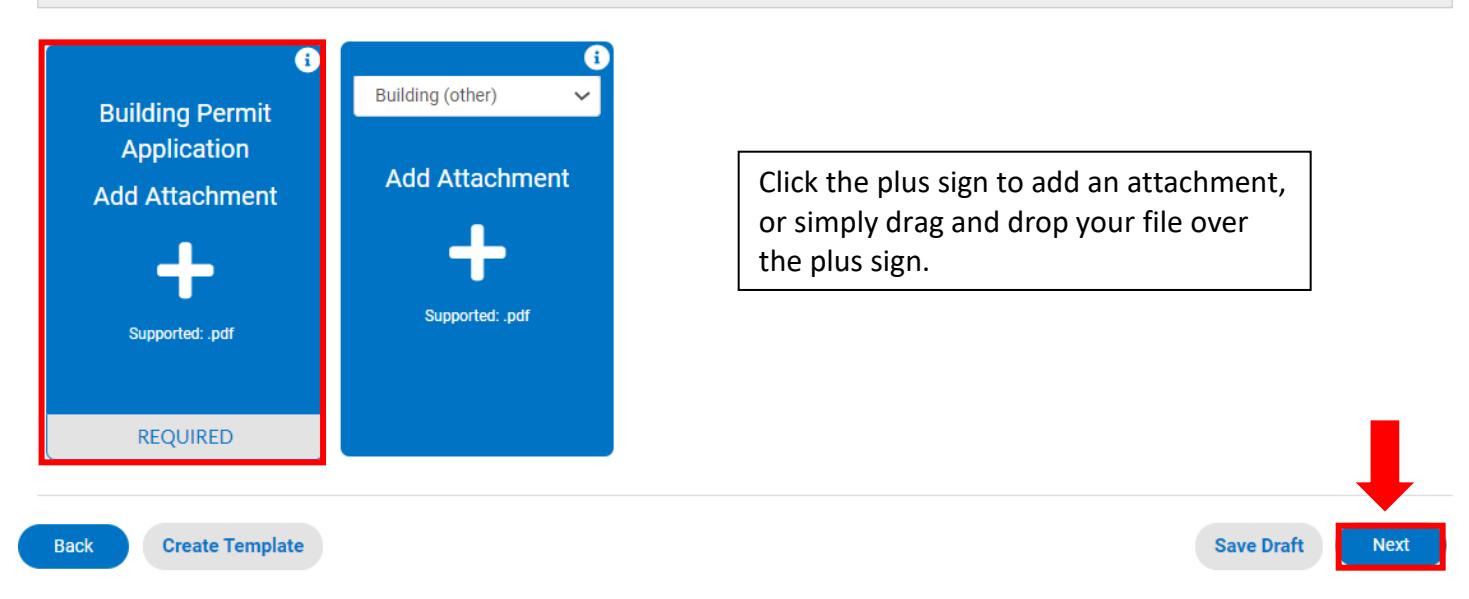

**9. SIGNATURE: Type your name in the first box and sign where indicated before moving on to the application review page.**

# **SIGNATURE** I certify that I have read this application and state that the above information is correct. I agree to comply with all city and county ordinance and slate laws relating to building construction and hereby authorize representatives of this city to enter upon the abovementioned property for inspection purposes. \* Please type your name as consent to electronically sign this application. Enable Type Signature Test User<br>January, 10 2021 **Draw Signature Here Clear Back Create Template Save Draft Next** Page **5** of **6 Revised 1/10/2021**

### **10. Review the information and attachments you have provided to the CSS portal before clicking submit.**

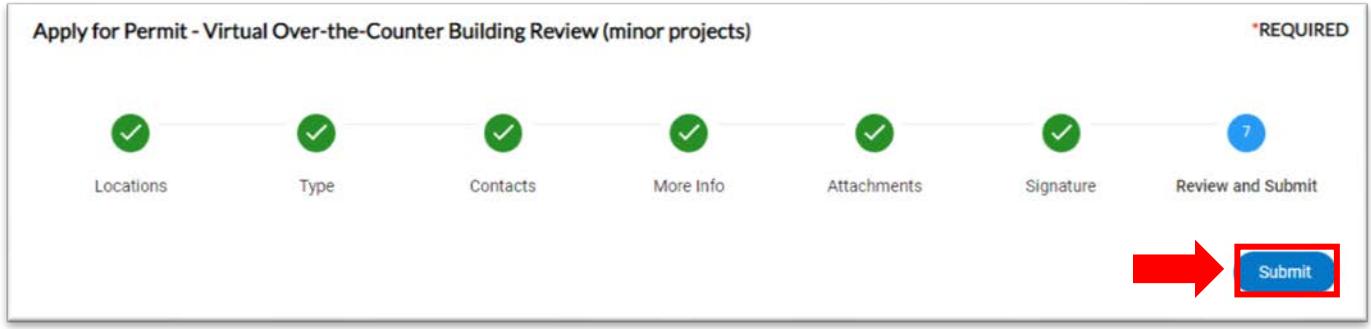

**11. Once you have submitted the request successfully through our CSS portal, a Building staff member will contact you within 1 business day to set-up your Virtual Over-the-Counter Plan Review.**

#### ◆ Your application was successfully submitted!

Your request for virtual over the counter review has been submitted successfully! Within one business day, a Building staff member will contact you to set-up your Virtual Over-the-Counter Plan Review.

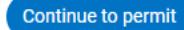

**For any over the counter questions please email building.info@cityofsanmateo.org**